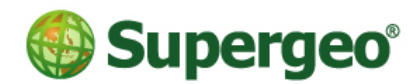

Supergeo Technologies Inc.

staff@supergeotek.com | www.supergeotek.com

# **SuperVeyor 2013 Specification**

20130513

# Map display and query

- Provide map navigation, including:
	- $\times$  zoom in/out and pan
	- $\sqrt{9}$  fixed zoom in/out
	- $\checkmark$  pan the extent of specific layer or feature
	- $\checkmark$  record a specific extent as bookmark
	- $\checkmark$  pan to GPS current position
	- $\checkmark$  pan to a specific coordinate position
- Support to set the visible scale of each layer
- Support to label features
- Users are allowed to open external file with hyperlink by tapping the features on the layer, e.g. image, text, and website, etc.
- $\blacksquare$  Identify the features by tapping the map.
- Utilize Polygon, freehand figure, rectangle, circle and ellipse tools to calculate the distance or area perimeter, square measure, and etc.
- Search the feature by inputting attribute data.
- Feature classifications are supported.
- Support to set the scale for label display on layer properties
- Support to set the style and properties of compass and scale.
- Support to set the display screen as PDA look.
- Support to set "single symbol" and "unique value" and provide plenty of point, polyline, and polygon patterns.
- Recently-used layers are listed for users to quickly add to the map.
- Feature query window displays spatial data and attribute data together.

## Feature Editing

- Add, edit, remove and move the feature
- $\blacksquare$  Support to modify the polyline and polygon features by adding, removing and moving the vertices.
- Support to sketch point, polyline and polygon features by tapping the screen or utilizing GPS tracklog.

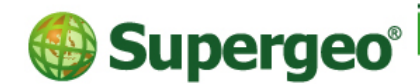

Supergeo Technologies Inc.

staff@supergeotek.com | www.supergeotek.com

- In edit mode, users are allowed to modify attribute data of the selected feature via Edit Attribute function
- In edit mode, users are allowed to modify geographic information of the selected feature's vertices via Edit Spatial function
- Utilize snap settings to add point, polyline, polygon features and insert vertices
- Support offsetting features, digitizing segment and repeated attribute.
- Support various patterns to fill point, polyline and polygon layers.

# Export and import layer

- Support for importing ArcPad project for users to edit the same project with SuperVeyor.
- Support to set up "use relative path for layers" to avoid layer data lost when project files in transferring.
- Support to set up export path for Screen Capture
- Support to export Geo or ShapeFile to GML format

# GPS orientation and navigation

- Support to locate positions by receiving GPS signal.
- Provide direction quide for current GPS position and target destination
- Mark the moving tracklog on the map
- Support to record and display GPS tracklog
- GPS Status window can examine satellite signal, distribution and instant GPS relevant spatial data
- GPS Navigation window can examine instant GPS speed, direction, distance, time and relative position to destination.
- In GPS Navigation window, users are allowed to set the user's heading direction fixed upward the map.
- Support NMEA communication protocol and support to see GPS signal-streaming on NMEA signal exporting window
- Set up GPS relevant settings, containing display unit, update frequency, trail of tracklog, etc.
- Set up in System Settings tracklog file storage path
- Support to set up tracklog file stored in point or polyline format, and to

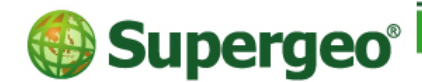

staff@supergeotek.com | www.supergeotek.com

select field for storage. Support to preview the saved tracklog.

#### Set Waypoint

- Support to add multiple waypoints.
- Export and import waypoints in GEO format, Shapefile, and KML
- **Utilize GPS position to create waypoint**
- Support to quickly switch navigation target on GPS navigation window

Coordinate system

- Built-in hundreds of world commonly-used coordinate systems
- Users can set the parameters and define the coordinate system as requested.

#### Camera function

- Support to turn on camera function of the device by using SuperVeyor.
- Set up photo storage path, file name, quality and file name including shooting time and date.
- Set up to save X and Y coordinates of the position in shooting.

## Shortest Path

■ Two built-in searching toolbars of shortest path allow to upload converted network data from PC side to PDA for network analysis and to calculate via layers overlapping

#### Customization ability

■ Script window enables users to straightly write VB Script or Java Script program language on the window and immediately perform it

## Support file format

- Vector layer: GEO, Shapefile, MIF
- Image data:

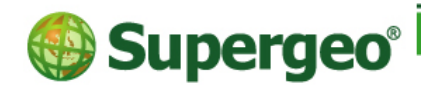

staff@supergeotek.com | www.supergeotek.com

- $\checkmark$  PDA : MrSID, ECW, LAN, BMP, GIF, PNG, JPG
- $\checkmark$  PC : MrSID, ECW, LAN, BMP, GIF, PNG, JPG, JPG 2000, GeoTIFF

## System Requirement

- **Pocket PC** 
	- Operating system:
		- Windows Mobile 2003
		- Windows Mobile 2003 Second Edition
		- Windows Mobile 5.0/6.0
	- C P U:
		- Intel (StrongARM, XScale)
		- ❖ Intel PXA270
		- Samsung S3C
		- Texas Instruments (OMAP)
		- Atmel
- **PC** 
	- Operating system: Window XP/2003/Vista/ 7

# **Synchronization environment**

- ◆ Microsoft ActiveSync 4.2 or above
- Windows Mobile Device Centre 6.1 or above (When using **Microsoft Vista**, it is required to synchronize your mobile device with your PC.)